# **Configuration**

- <sup>o</sup> [Global Configuration](#page-0-0)
	- [Create a new SonarQube/SonarCloud Server](#page-0-1)
	- [Edit SonarQube/SonarCloud configuration](#page-0-2)
	- [Delete configuration](#page-0-3)
	- <sup>o</sup> [Servers Table](#page-0-4)
- <sup>o</sup> [Repository Configuration](#page-1-0)
	- [Configure SonarQube/SonarCloud project](#page-1-1)

## <span id="page-0-0"></span>Global Configuration

You can access the global settings by following the steps below: **Go to Configuration SonarQube Connector**

Here you can configure different instances of SonarQube or SonarCloud that will be used from the different Bitbucket code repositories.

From the configuration you can also view the table with the configured servers, their status and the version of SonarQube they use.

#### <span id="page-0-1"></span>**Create a new SonarQube/SonarCloud Server**

- Click on New Server Button
- Fill all SonarQube/SonarCloud data on create server dialog
- Click Create button to save configuration

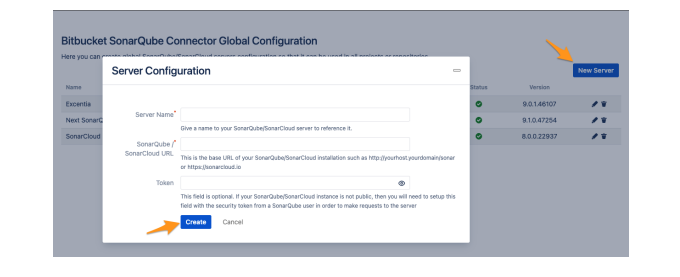

#### <span id="page-0-2"></span>**Edit SonarQube/SonarCloud configuration**

- Click on pencil button
- Change data on dialog
- Click on Update button to update configuration

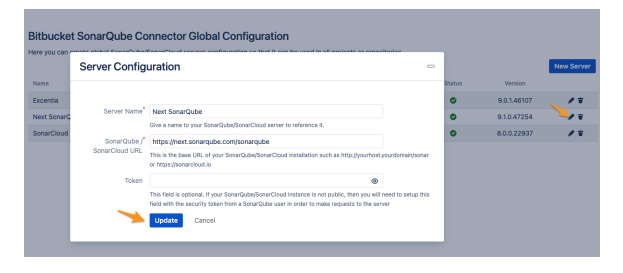

#### <span id="page-0-3"></span>**Delete configuration**

- Click on trash button
- Click on confirm delete dialog button

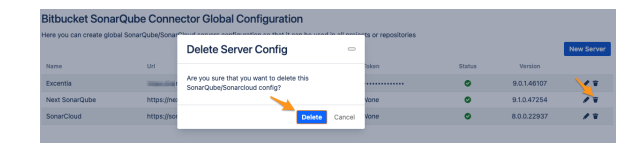

#### <span id="page-0-4"></span>**Servers Table**

- Name: Configured server name
- Url: SonarQube/SonarCloud Url
- Token: Shows if there is an authentication token for SonarQube / SonarCloud. ("None" in case of not having token configured or text disks if there is token configured)
- Status: Shows if the configured server is accessible from the connector with a green tick or with a red cross if it's not.

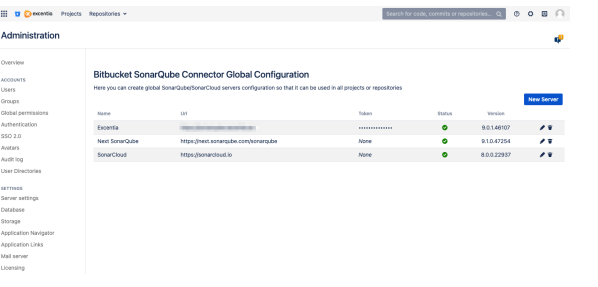

- Version: If the server is accessible, the SonarQube server configured version is displayed, if the server is not accessible a "-" is displayed.
- Pencil button: Button used to update values to the configuration
- Trash button: Button used to delete configuration.

<span id="page-1-0"></span>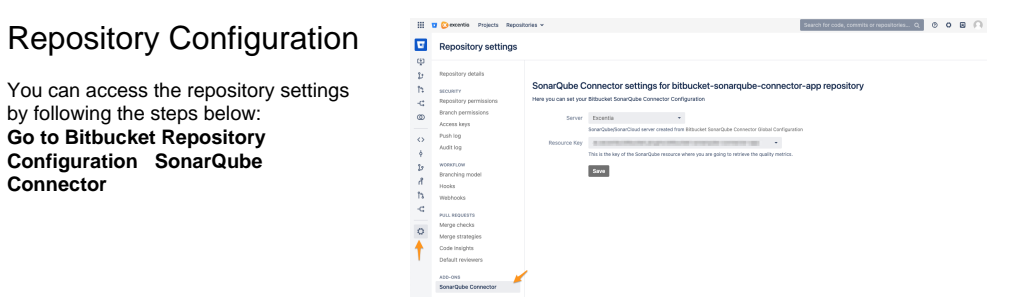

### <span id="page-1-1"></span>**Configure SonarQube/SonarCloud project**

- Server: You can select a previously created server from the global configuration.
- Resource Key: You can search for the project directly from SonarQube/SonarCloud, if you don't know the key there is no problem, it's a search engine by SonarQube/SonarCloud project key or name.

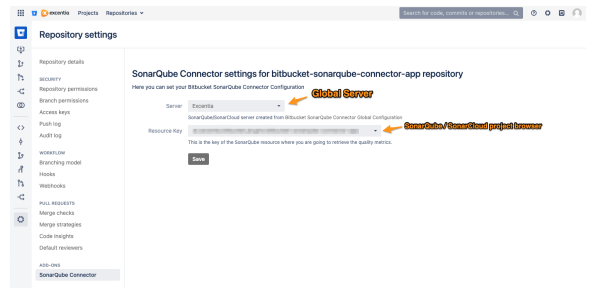